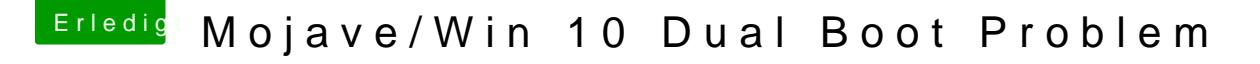

Beitrag von Nightflyer vom 24. März 2019, 16:00

Den Windows Registry Editor öffnen.

HKEY\_LOCAL\_MACHINE\SYSTEM\CurrentControlSet\Control\TimeZoneInformation Ein neues DWORD (32-Bit) mit dem Namen "RealTimelsUniversal" und dem Wert 1 anlegen Editor schließen, Windows neu starten.